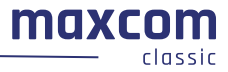

# Instrukcja obsługi Telefon komórkowy GSM Maxcom **MM244**

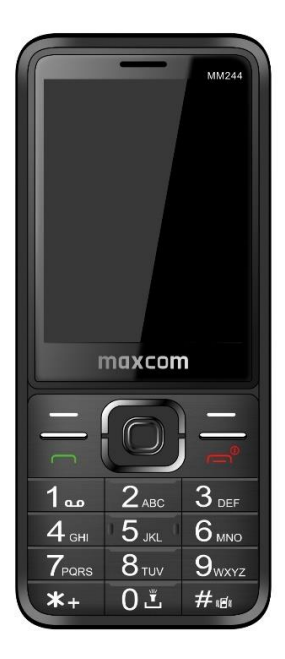

**Jeżeli wymagana jest pomoc techniczna, należy skontaktować się z infolinią pod numerem (+48) 32 325 07 00 lub serwis@maxcom.pl Nasza strona internetowa: http://www.maxcom.pl/**

#### **Zawartość kompletu**

Telefon GSM Ładowarka Akumulator Instrukcja obsługi Karta gwarancyjna Zestaw słuchawkowy

Zaleca się zachowanie opakowania, może być przydatne przy ewentualnym transporcie.

Należy zachować paragon, jest nieodłącznym elementem gwarancji.

Uwaga – Telefon pracuje w sieci GSM 900/1800. Przed włączeniem należy poprawnie włożyć kartę SIM.

#### **Telefon komórkowy GSM 900/1800**

Duże, podświetlane klawisze Duży, kolorowy wyświetlacz Aparat fotograficzny 2MPix Gniazdo kart pamięci microSD Duża regulowana czcionka, proste Menu Funkcja głośnomówiąca Książka telefoniczna 1000 wpisów Funkcja wysyłania i odbierania SMS-ów Szybkie wybieranie 8 numerów Wyświetlanie czasu połączenia Głośny dzwonek **Bluetooth** Radio FM Latarka Kalkulator Budzik Akumulator 1000 mAh Czas czuwania do 230 godz.\*. Czas rozmów do 5 godz.\* Waga: 111g

\*w zależności od warunków i sygnału sieci GSM

## **Spis treści**

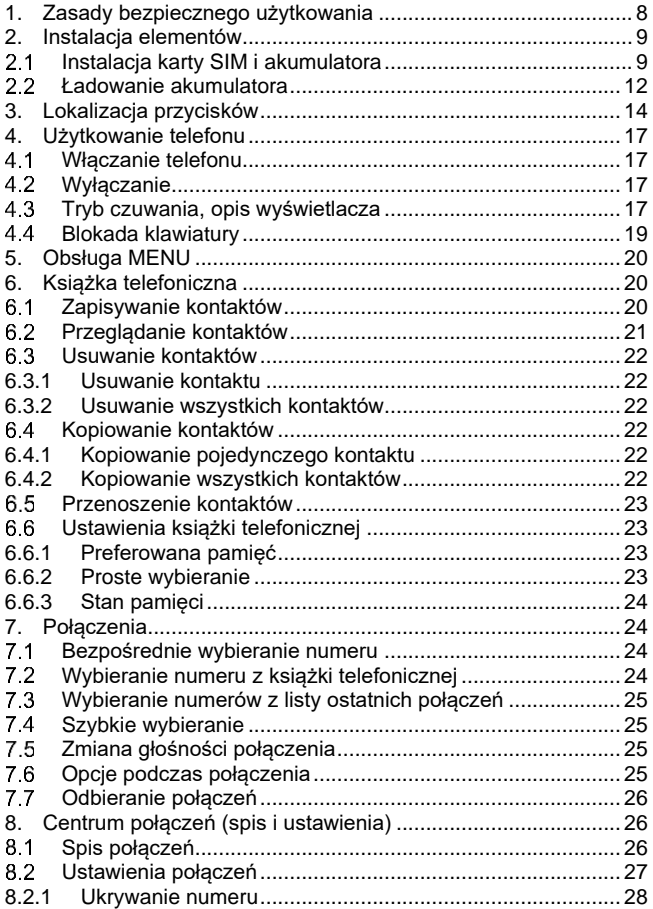

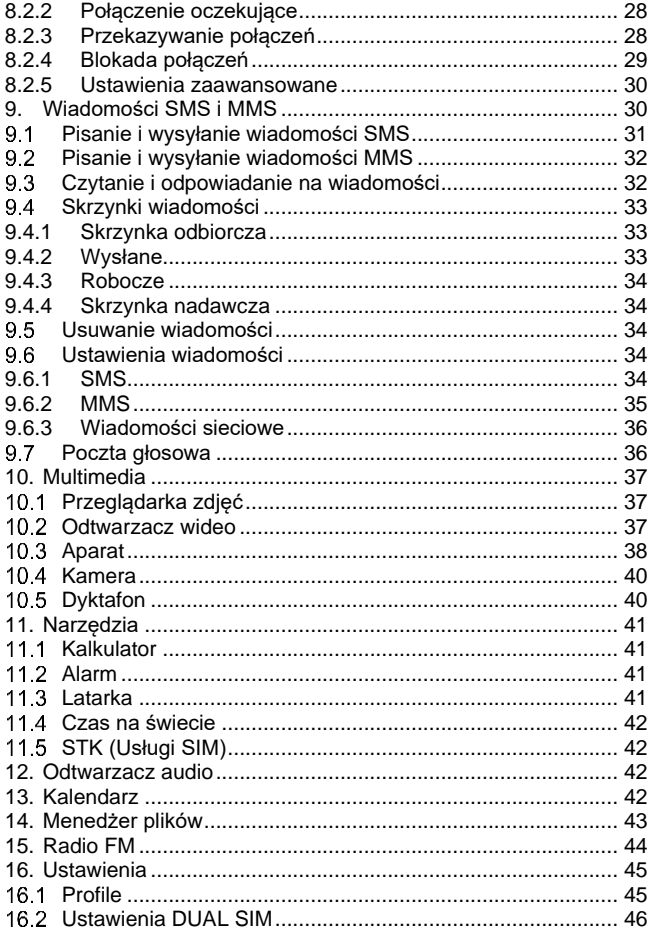

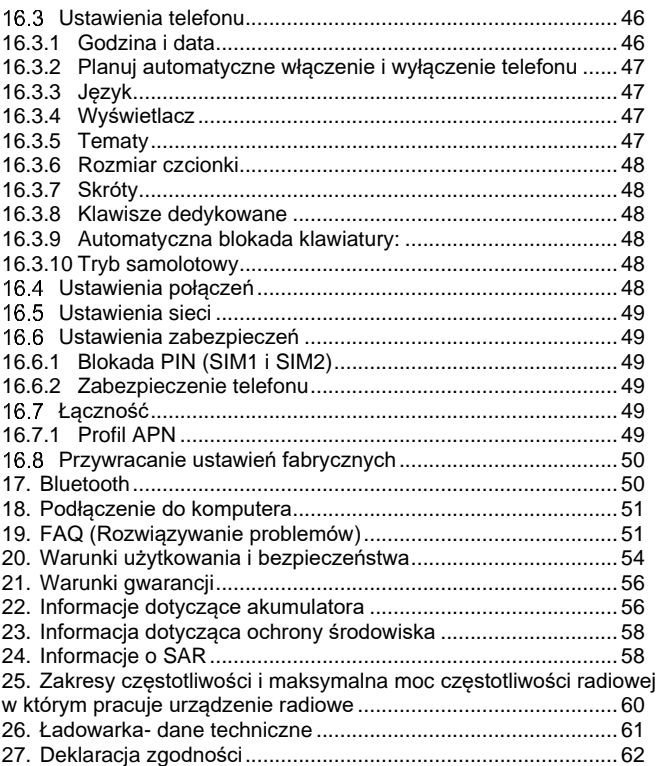

#### <span id="page-7-0"></span>**1. Zasady bezpiecznego użytkowania**

Zapoznanie się z poniższymi zasadami zminimalizuje ryzyko niewłaściwego użytkowania telefonu.

- Nie wolno użytkować telefonu na terenie, w którym jest to zabronione np. stacje benzynowe czy szpitale. Użytkowanie telefonu w takich miejscach może narazić inne osoby na niebezpieczeństwo. Nie należy włączać telefonu jeżeli może spowodować zakłócenia w pracy innych urządzeń!
- Nie wolno używać telefonu bez odpowiedniego zestawu podczas prowadzenia pojazdu.
- Nie wolno używać telefonu w szpitalach, samolotach, przy stacjach paliw oraz w pobliżu materiałów łatwopalnych.
- Telefon emituje pole elektromagnetyczne, które może mieć negatywny wpływ na inne urządzenia elektroniczne w tym np. sprzęt medyczny. Należy zachować zalecaną przez producentów aparatury medycznej odległość między telefonem, a wszczepionym urządzeniem medycznym, takim jak np. rozrusznik serca. Osoby ze wszczepionymi urządzeniami powinny zapoznać się z wytycznymi producenta wszczepionego urządzenia medycznego i stosować się do tych wskazówek. Osoby z rozrusznikiem serca nie powinny nosić telefonu w kieszeni na piersi, powinny trzymać telefon przy uchu po przeciwnej stronie ciała w stosunku do urządzenia medycznego w celu zminimalizowania ryzyka zakłóceń oraz

natychmiast wyłączyć telefon w razie podejrzeń, że występują zakłócenia;

- Urządzenie i jego akcesoria mogą składać się z drobnych części. Telefon oraz jego elementy należy chronić przed dziećmi.
- Nie wolno dokonywać samodzielnych napraw, bądź przeróbek. Wszelkie usterki powinny być usuwane przez wykwalifikowany serwis.
- Należy używać tylko oryginalne akumulatory i ładowarki. Użycie nieoryginalnych akcesoriów może spowodować uszkodzenie urządzenia lub wybuch.
- Telefon nie jest pyłoszczelny, nie należy narażać go na kontakt z pyłem, opiłkami metali itp., gdyż może to spowodować jego nieprawidłowe działanie.

**WODOSZCZELNOŚĆ** – telefon nie jest wodoszczelny. Należy trzymać go w suchym i ciepłym miejscu.

# <span id="page-8-0"></span>**2. Instalacja elementów**

Przed włączeniem telefonu należy zainstalować kartę SIM i ewentualnie kartę microSD. Należy zwrócić baczną uwagę by nie uszkodzić karty podczas wkładania. Karty SIM należy trzymać z dala od dzieci.

#### $2.1$ **Instalacja karty SIM i akumulatora**

<span id="page-8-1"></span>Telefon posiada 2 gniazda na karty miniSIM. Jeśli posiadasz karty o innym rozmiarze (mniejsze, mikro lub nano) udaj się do swojego operatora w celu dodania odpowiednio większej ramki lub wymiany karty SIM.

Przed włożeniem karty SIM należy upewnić się czy telefon jest wyłączony, a akumulator wyjęty. Ładowarka powinna być odłączona. Aby włożyć kartę SIM należy w pierwszej kolejności wyciągnąć akumuklator zgodnie z rysunkami i opisem:

Kiedy telefon jest wyłączony, ściągnij pokrywę akumulatora, podważając ją paznokciem w prawym, dolnym rogu,

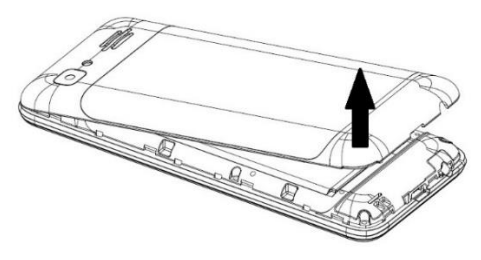

• Wyciągnij baterię podważając ją paznokciem od góry telefonu (wcięcie).

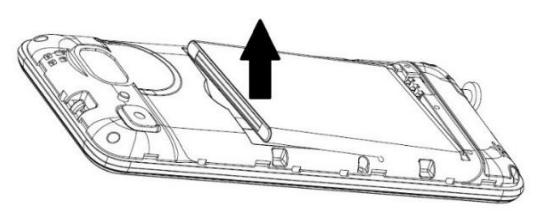

• Wsuń delikatnie karty miniSIM (SIM1 i SIM2) do slotów jak na rysunku poniżej, metalowymi stykami do dołu:

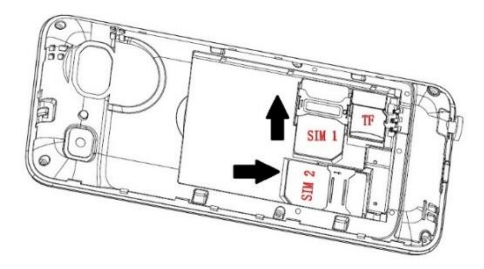

• Pomiędzy slotami dla kart SIM, znajduje się miejsce na kartę pamięci microSD (TF). Wsuń kartę pamięci w gniazdo, zgodnie z symbolem znajdującym się na obudowie. Dosuń kartę do końca.

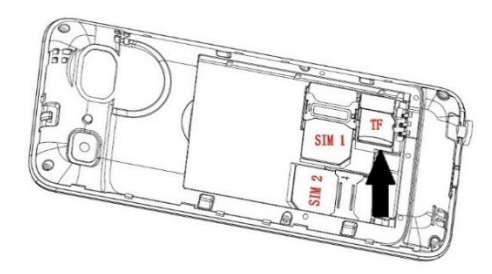

*Podczas używania karty pamięci zachowaj ostrożność, w szczególności podczas jej wkładania i wyjmowania. Niektóre karty pamięci, przed pierwszym użyciem, wymagają sformatowania przy pomocy komputera.* 

*Regularnie rób kopie zapasowe informacji znajdujących się na używanych kartach w innych urządzeniach, jeżeli korzystasz z kart typu SD! Nieprawidłowe używanie lub inne czynniki mogą spowodować uszkodzenie bądź utratę zawartości kart*

• Włóż akumulator tak, aby styki +/- były skierowane do dołu telefonu.

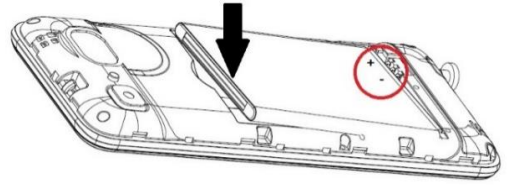

• Po włożeniu akumulatora należy nałożyć pokrywę akumulatora na telefon i docisnąć.

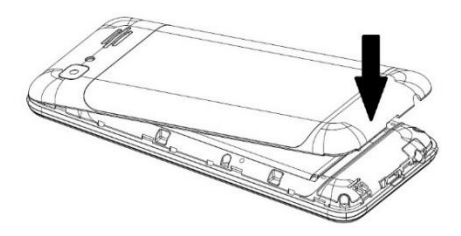

#### $22$ **Ładowanie akumulatora**

<span id="page-11-0"></span>Uwaga! Należy używać akumulatora zawartego w komplecie. Używanie innego akumulatora może uszkodzić telefon oraz spowoduje utratę gwarancji.

Nie wolno podłączać ładowarki, kiedy tylna pokrywa obudowy jest zdjęta.

Aby naładować telefon:

- 1. Podłącz ładowarkę do gniazdka elektrycznego.
- 2. Podłącz wtyk ładowarki do gniazda znajdującego się na dolnej krawędzi telefonu. Na wyświetlaczu pojawi się informacja o podłączeniu ładowarki, a kreseczki na wskaźniku naładowania akumulatora na wyświetlaczu będą pojawiać się i znikać w trakcie ładowania.
- 3. Gdy akumulator będzie w pełni naładowany odłącz ładowarkę z gniazdka elektrycznego, a następnie kabel od telefonu.

#### **Uwaga**:

- o Przed rozpoczęciem procesu ładowania upewnij się, że akumulator jest poprawnie zainstalowany
- o Podczas procesu ładowania nie wyjmuj akumulatora – możesz uszkodzić telefon,
- o Jeśli napięcie akumulatora jest zbyt niskie do prawidłowego działania telefonu, zostanie wyświetlony komunikat, iż telefon zostanie automatycznie wyłączony, a następnie nastąpi automatyczne wyłączenie aparatu.
- o Jeśli akumulator zostanie całkowicie rozładowany (np. poprzez pozostawienie włączonej latarki), po podłączeniu ładowarki należy odczekać kilkanaście minut zanim pojawi się symbol ładowania.

### <span id="page-13-0"></span>**3. Lokalizacja przycisków**

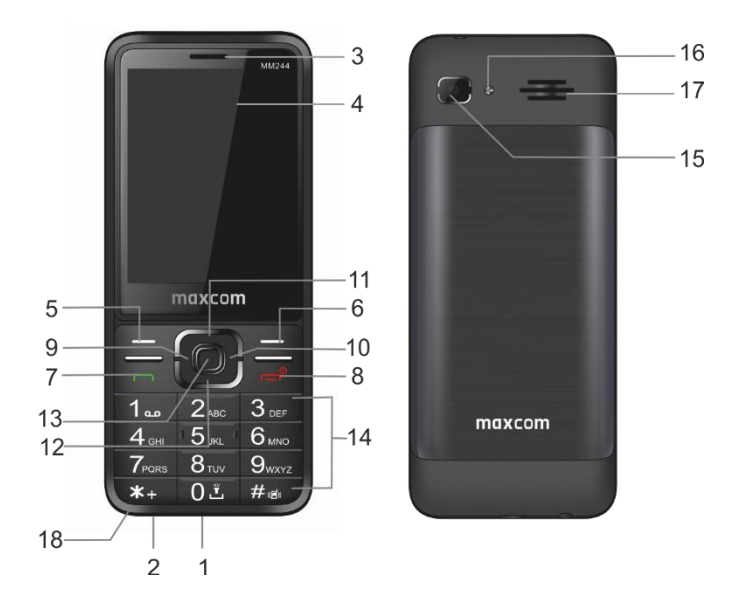

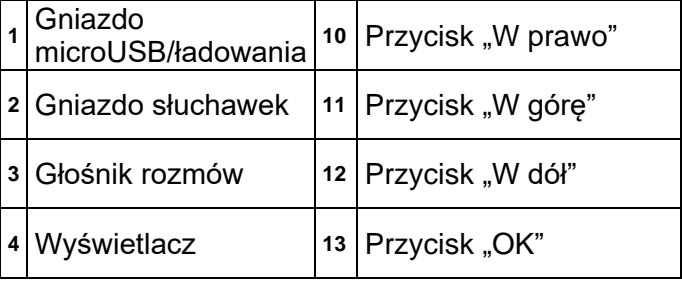

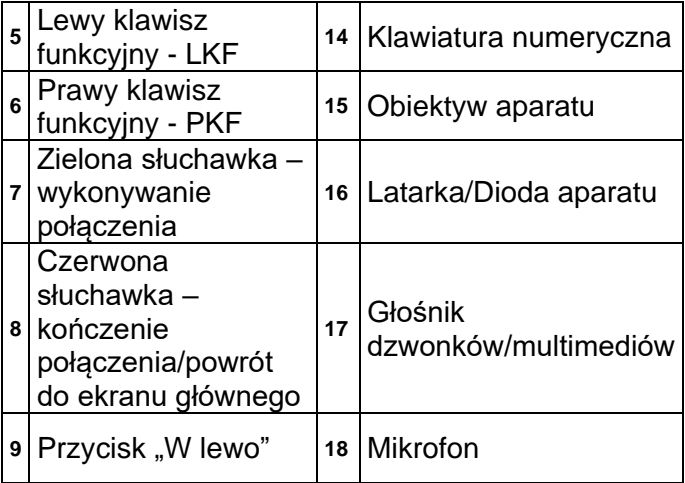

## **Podstawowe funkcje przycisków**

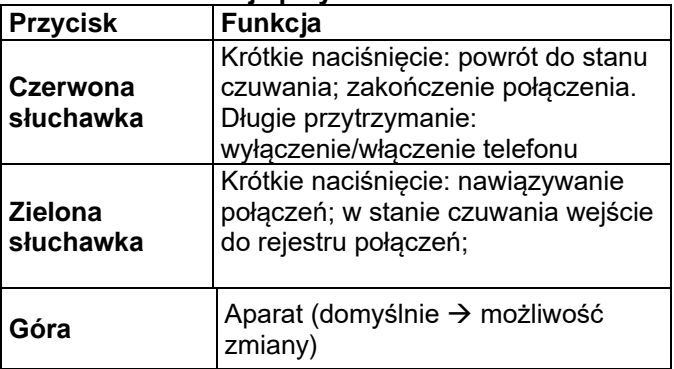

<span id="page-15-0"></span>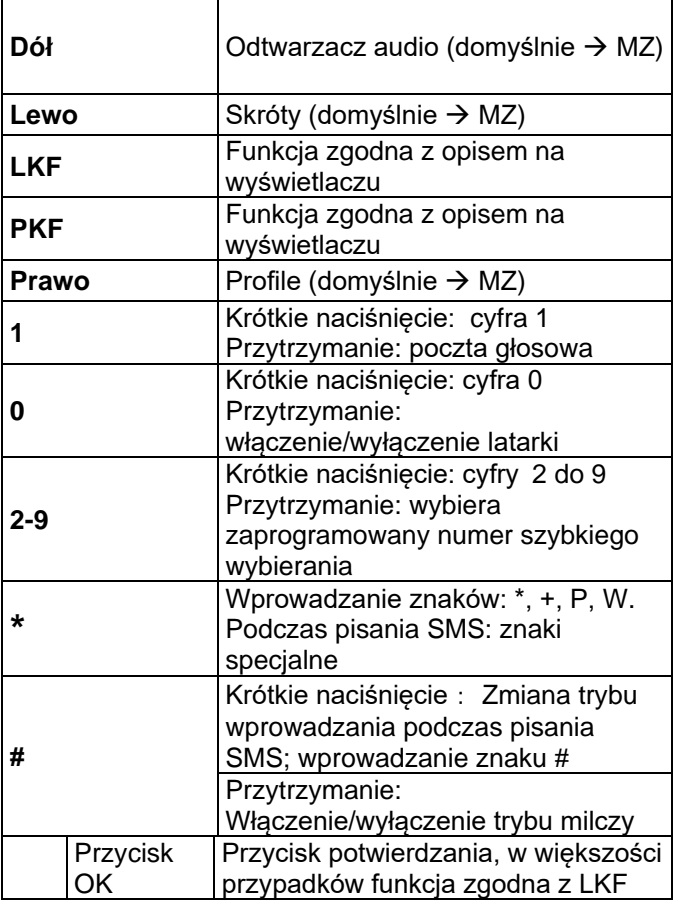

### **4. Użytkowanie telefonu**

## **Włączanie telefonu**

<span id="page-16-0"></span>Naciśnij i przytrzymaj **czerwoną słuchawkę**, aby włączyć telefon.

Jeśli pojawi się żądanie kodu PIN musisz go wpisać. Znajdziesz go w zestawie startowym karty SIM. Po wpisaniu kodu zatwierdź lewym klawiszem funkcyjnym.

**Ostrzeżenie:** Wpisanie niepoprawnego kodu PIN 3 razy z rzędu spowoduje zablokowanie karty SIM. Można ją odblokować za pomocą kodu PUK. 10-krotne błędne wpisanie kodu PUK zablokuje kartę SIM na stałe.

# **Wyłączanie**

<span id="page-16-1"></span>Aby wyłączyć telefon naciśnij i przytrzymaj przycisk **czerwonej słuchawki**.

# **Tryb czuwania, opis wyświetlacza**

<span id="page-16-2"></span>Gdy telefon jest włączony, ale nie są podejmowane żadne operacje to znajduje się on w trybie czuwania.

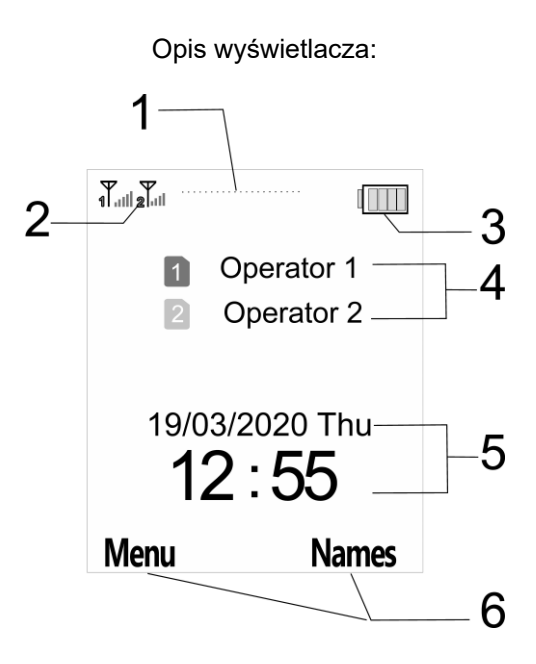

1. Ikony pokazujące funkcje:

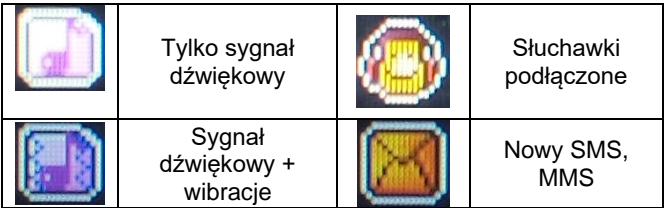

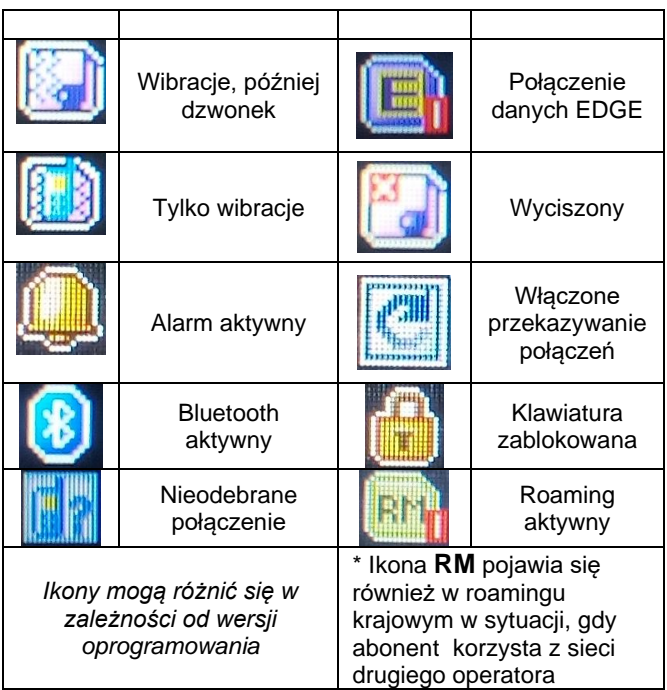

- 2. Sygnał sieci GSM
- Poziom naładowania baterii (akumulatora)
- 4. Nazwa operatora GSM
- 5. Czas i Data
- <span id="page-18-0"></span>6. Opis klawiszy funkcyjnych (LKF i PKF)

#### $4.4$ **Blokada klawiatury**

Aby zablokować klawiaturę, w stanie czuwania należy nacisnąć lewy klawisz funkcyjny (**LKF**), a następnie

gwiazdkę (**\***). Aby odblokować klawiaturę należy nacisnąć lewy klawisz funkcyjny (**LKF**), a następnie gwiazdkę (**\***). Nie trzeba odblokowywać klawiatury, by odebrać połączenie.

### Wybierz **Menu** → **Ustawienia** → **Ustaw. telefonu** → **Autom. blokada klawiatury**

# <span id="page-19-0"></span>**5. Obsługa MENU**

Aby wejść do MENU należy w trybie czuwania nacisnąć klawisz **OK** lub **lewy klawisz funkcyjny (LKF)**.

Aby poruszać się po MENU należy użyć klawiszy **GÓRA/DÓŁ/PRAWO/LEWO**.

Aby zatwierdzić wybraną funkcję należy nacisnąć klawisz **OK lub LKF**.

Aby powrócić do poprzedniego MENU (cofnąć), należy nacisnąć prawy klawisz funkcyjny (**PKF**). Aby przejść do stanu czuwania, naciśnij czerwoną słuchawkę.

# <span id="page-19-1"></span>**6. Książka telefoniczna**

# **Zapisywanie kontaktów**

<span id="page-19-2"></span>Możesz zapisać nowy kontakt na jeden z dwóch sposobów:

1. Możesz zapisać numer z listy połączeń nieodebranych i odebranych. W tym celu w stanie czuwania naciśnij **zieloną słuchawkę**, wybierz numer który chcesz zapisać i naciśnij "Opcje" (**LKF**). Wybierz "**Zapisz w kontaktach**", naciśnij **LKF** i wybierz gdzie chcesz zapisać. Wprowadź nazwę, a następnie naciśnij **Opcje**  → **Zapisz.**

2. Możesz dodać nowy kontakt bezpośrednio do książki telefonicznej. W tym celu w stanie czuwania naciśnij prawy klawisz funkcyjny (PKF), a następnie za pomocą klawisza **W górę** wybierz **Nowy kontakt.** Wybierz gdzie chcesz zapisać kontakt. Wprowadź nazwę kontaktu oraz numer i potwierdź naciskając **Opcje** → **Zapisz**.

# **Przeglądanie kontaktów**

#### <span id="page-20-0"></span>**Metoda 1**

- 1. Wejdź do **MENU** i wybierz **Kontakty**
- 2. Wpisz pierwszą lub następną literę nazwy, której szukasz
- 3. Telefon przejdzie do nazw zaczynających się na tą literę(y). Możesz przewijać listę klawiszami nawigacyjnymi **GÓRA/DÓŁ.**

### **Metoda 2**

- 1. W trybie czuwania naciśnij **PKF**
- 2. Wpisz pierwszą lub następną literę nazwy, której szukasz
- 3. Telefon przejdzie do nazw na tą literę. Możesz przewijać listę klawiszami nawigacyjnymi **GÓRA/DÓŁ.**

# **Usuwanie kontaktów**

## <span id="page-21-1"></span><span id="page-21-0"></span>*6.3.1 Usuwanie kontaktu*

Jeśli chcesz usunąć kontakt z telefonu lub karty SIM wykonaj następujące czynności:

- 1. W **MENU** wybierz **Kontakty**
- 2. Wybierz kontakt który chcesz usunąć, naciśnij **Opcje** → **Usuń**
- 3. Naciśnij **LKF**, aby potwierdzić.

# <span id="page-21-2"></span>*6.3.2 Usuwanie wszystkich kontaktów*

Jeśli chcesz usunąć wszystkie kontakty z telefonu lub karty SIM wykonaj następujące czynności:

- 1. W **MENU** wybierz: **Kontakt** → **Opcje** → **Ustawienia** → **Usuń wszystkie kontakty**
- 2. Wybierz czy chcesz usunąć kontakty z **SIM1**, **SIM2** lub z **Telefonu** i potwierdź naciskając **Tak**.

#### 6.4 **Kopiowanie kontaktów**

# <span id="page-21-4"></span><span id="page-21-3"></span>*6.4.1 Kopiowanie pojedynczego kontaktu*

Aby skopiować kontakty z karty SIM do telefonu, bądź z telefonu na kartę SIM należy:

- 1. W **MENU** wybierz **Kontakty**
- 2. Wybierz kontakt który chcesz skopiować
- 3. Naciśnij **Opcje** → **Kopiuj**, a następnie wybierz, gdzie chcesz skopiować kontakt (SIM1, SIM2, Telefon) i naciśnij **LKF**.

# <span id="page-21-5"></span>*6.4.2 Kopiowanie wszystkich kontaktów*

Aby skopiować kontakty z karty SIM do telefonu, bądź z telefonu na kartę SIM należy:

- 1. W **MENU** wybierz: **Kontakty** → **Opcje** → **Ustawienia** → **Kopiuj kontakty**
- 2. Wybierz skąd, a następnie gdzie chcesz skopiować kontakty.
- <span id="page-22-0"></span>3. Potwierdź klawiszem **LKF,** naciskając **Tak.**

## **Przenoszenie kontaktów**

Możesz przenieść kontakty z karty SIM do pamięci telefonu lub odwrotnie. W tym celu wybierz **MENU**  →**Kontakty** → **Opcje** → **Ustawienia** → **Przenieś wszystko**.

# **Ustawienia książki telefonicznej**

## <span id="page-22-2"></span><span id="page-22-1"></span>*6.6.1 Preferowana pamięć*

W **MENU** wybierz: **Kontakty** → **Opcje** → **Ustawienia**  → **Prefer. pamięć**, aby wybrać gdzie domyślnie mają być zapisywane kontakty (SIM1, SIM2, Telefon, Wszystkie).

## <span id="page-22-3"></span>**6.6.2 Proste wybieranie**

W **MENU** wybierz: **Kontakty** → **Opcje** → **Ustawienia**  → **Proste wybieranie** → **Status,** aby włączyć lub wyłączyć szybkie wybieranie. Jeśli szybkie wybieranie jest włączone i do klawiszy **2-9** są przypisane numery telefonów, po przytrzymaniu odpowiedniego klawisza w trybie czuwania, zostanie nawiązane połączenie z zapisanym numerem.

Aby przypisać numer do klawisza, w **MENU** wybierz **Kontakty** → **Opcje** → **Ustawienia** → **Proste wybier.**  → **Ustaw klawisze**. Następnie wybierz pod który klawisz chcesz przypisać numer, naciśnij **LKF (Edytuj)**,

wybierz numer z listy kontaktów i ponownie naciśnij **LKF**.

# <span id="page-23-0"></span>*6.6.3 Stan pamięci*

Opcja umożliwia sprawdzenie stanu pamięci poszczególnych kart SIM i telefonu odnośnie kontaktów. W **MENU** wybierz **Kontakty** → **Opcje** → **Ustawienia**  →**Stan pamięci**

<span id="page-23-1"></span>**7. Połączenia**

#### $7.1$ **Bezpośrednie wybieranie numeru**

<span id="page-23-2"></span>1. Wprowadź numer telefonu osoby, do której chcesz zadzwonić, za pomocą klawiatury numerycznej, gdy telefon jest w trybie czuwania.

Dla połączeń międzynarodowych wymagane jest wprowadzenie "**00**" bądź "**+**" przed numerem. Aby wprowadzić "+" należy szybko dwa razy nacisnąć klawisz "\*".

- 2. Naciśnij **zieloną słuchawkę**, aby połączyć się z wybranym numerem.
- 3. Aby zakończyć rozmowę naciśnij **czerwoną słuchawkę**.

## <span id="page-23-3"></span>**Wybieranie numeru z książki telefonicznej**

W stanie czuwania naciśnij **PKF**, aby wejść do książki telefonicznej. Za pomocą przycisków **GÓRA/DÓŁ** wybierz właściwy kontakt. Jeśli chcesz szybko przejść do kontaktu zaczynającego się np. na literę U, naciśnij dwa razy klawisz 8. Aby nawiązać połączenie z wybranym kontaktem naciśnij **zieloną słuchawkę**, a następnie wybierz połączenie przez SIM1 lub SIM2.

#### <span id="page-24-0"></span>**Wybieranie numerów z listy ostatnich połączeń**

Naciśnij **zieloną słuchawkę** kiedy telefon jest w stanie czuwania, aby przejść do listy ostatnich połączeń. Użyj klawiszy **GÓRA/DÓŁ**, aby poruszać się po liście połączeń. Naciśnij **zieloną słuchawkę**, aby nawiązać połączenie.

## **Szybkie wybieranie**

<span id="page-24-1"></span>Jeśli przypisałeś wcześniej kontakty do klawiszy **2-9** oraz **Status** opcji jest aktywny, naciśnij i przytrzymaj odpowiedni klawisz numeryczny (2-9), w stanie czuwania, aby nawiązać połączenie. (rozdz. 6.6.2)

## **Zmiana głośności połączenia**

<span id="page-24-2"></span>Podczas trwania połączenia naciśnij klawisz "w GÓRE" lub "**w DÓŁ"**, aby zwiększyć lub zmniejszyć głośność rozmowy.

# **Opcje podczas połączenia**

<span id="page-24-3"></span>Aby włączyć **tryb głośnomówiący**, w czasie trwania połączenia naciśnij **PKF** (**Głośnik**). Aby wyłączyć tryb głośnomówiący, naciśnij klawisz ponownie (Słuchawka). Podczas trwającego połączenia naciśnij Opcje, aby włączyć dodatkowe funkcje:

- **Zawieś**: zawiesza połączenie

- **Zakończ połączenie**: kończy połączenie

- **Nowe połączenie**: pozwala nawiązać nowe połączenie

- **Kontakty**: pozwala wejść do Kontaktów, np. w celu sprawdzenia numeru

- **Spis połączeń**: pozwala sprawdzić rejestr połączeń

- **Wiadomości**: pozwala sprawdzić otrzymane/zapisane wiadomości

- **Wycisz**: włącza/wyłącza mikrofon

- **DTMF**: pozwala na włączenie/wyłączenie DTMF

<span id="page-25-0"></span>- **Głośność**: zmiana głośności rozmowy

#### $77$ **Odbieranie połączeń**

Aby odebrać połączenie przychodzące naciśnij **zieloną słuchawkę.**

Aby odrzucić przychodzące połączenie, naciśnij **czerwoną słuchawkę.**

Aby wyciszyć połączenie przychodzące, bez jego odrzucania, naciśnij **PKF** (**Cichy**).

# <span id="page-25-2"></span><span id="page-25-1"></span>**8. Centrum połączeń (spis i ustawienia)**

#### **Spis połączeń** 81

Aby wejść do spisu połączeń należy wejść do głównego **MENU** i wybrać **Spis połączeń**, a następnie wybrać:

**Nieodebrane połączenia** (aby wyświetlić połączenia nieodebrane). Jeśli nie odebrałeś połączenia, w trybie gotowości będzie wyświetlany symbol słuchawki na górze po lewej stronie ekranu.

**Wybierane numery** (aby wyświetlić wybierane numery).

**Odebrane połączenia** (aby wyświetlić połączenia odebrane)

**Usuń historię** (aby usunąć wybrane połączenia ze spisu)

*Uwaga!:* Aby przeglądać spis wszystkich połączeń, wystarczy nacisnąć w stanie gotowości zieloną słuchawkę lub wybrać z tego menu **Wszystkie połączenia.**

Kolorowe symbole informują o rodzaju połączenia.

Po wybraniu właściwego połączenia naciśnij **LKF**, aby wyświetlić dodatkowe opcje:

- **Podgląd**, pozwala sprawdzić szczegóły połączenia

- **Połącz**, nawiązuje połączenie z danym numerem
- **Wyślij SMS**, pozwala wysłać SMS

- **Wyślij MMS**, pozwala wysłać wiadomość MMS

- **Zapisz w kontaktach**, pozwala dodać numer do książki telefonicznej

- **Dodaj do czarnej listy**, pozwala zablokować dany numer (opcja musi zostać włączona)

<span id="page-26-0"></span>- **Usuń**, usuwa daną pozycję

#### **Ustawienia połączeń**

Aby wejść do ustawień połączeń należy wejść do **MENU** i wybrać: Ustawienia → Ustaw. połączeń → wybrać SIM1 lub SIM2

#### <span id="page-27-0"></span>*8.2.1 Ukrywanie numeru*

Pozwala ukryć numer przed odbiorcą połączenia.

# <span id="page-27-1"></span>*8.2.2 Połączenie oczekujące*

Jest to usługa sieciowa. Jeżeli operator oferuje tę usługę, należy dokonać odpowiedniej konfiguracji.

Po wejściu w **MENU** w opcję: **Ustawienia** → **Ustaw. połączeń** → wybierz **SIM1 lub SIM2** → **Połącz. oczekujące** możesz sprawdzić stan dostępności oraz wybrać, czy chcesz aktywować tę funkcję.

Jeżeli oczekiwanie na połączenie jest włączone, a użytkownik prowadzi rozmowę, każde następne połączenie przychodzące będzie sygnalizowane przez emitowany sygnał drugiego połączenia. Możliwe jest odebranie drugiego połączenia oraz zawieszenie pierwszego. Można pomiędzy nimi się przełączać lub scalić rozmowę – rozmowa konferencyjna.

### <span id="page-27-2"></span>*8.2.3 Przekazywanie połączeń*

Jest to usługa sieciowa. Jeżeli operator oferuje tą usługę, należy dokonać odpowiedniej konfiguracji. Użytkownik może ustawić przekazywanie połączeń przychodzących bezpośrednio do poczty głosowej lub pod inny, wybrany numer.

- 1. Aby ustawić usługę **Przekazywania połączeń** należy wybrać z **MENU**: **Ustawienia** → **Ustaw. połączeń** → wybierz **SIM1 lub SIM2** → **Przekazywanie poł.**
- 2. Następnie wybierz, kiedy chcesz przekazywać połączenia z dostępnej listy: **1 Wszystkie poł. głosowe** (Przekazywanie wszystkich połączeń

przychodzących na wybrany numer), **2 Gdy niedostępny** (Przekazuje rozmowy, gdy masz wyłączony telefon lub jesteś poza zasięgiem), **3 Gdy nie odbieram** (Przekazuje rozmowy przychodzące, gdy nie odbierasz telefonu), **4 Gdy zajęte**  (Przekazywanie połączeń przychodzących, gdy prowadzisz aktualnie rozmowę), **5 Przekazuj wszystkie połączenia danych**, **6 Anuluj wszystkie przekazy.**

3. Naciśnij **Aktywuj** i wpisz numer, na który chcesz przekazywać połączenia aby aktywować usługę lub **Wyłącz,** aby wyłączyć usługę.

 Aby sprawdzić, jaki jest aktualnie wybrany stan usługi wybierz opcję **Sprawdź stan.**

# <span id="page-28-0"></span>*8.2.4 Blokada połączeń*

Jest to usługa sieciowa. Jeżeli operator oferuje tę usługę, należy dokonać odpowiedniej konfiguracji. Ta funkcja umożliwia zablokowanie różnego typu połączeń.

- 1. Wejdź w **MENU** do: **Ustawienia** → **Ustaw. połączeń**  → wybierz **SIM1 lub SIM2** → **Blokada połączeń**
- 2. Z listy wybierz rodzaj połączeń, które chcesz blokować. Możesz blokować wszystkie połączenia wychodzące, wszystkie połączenia wychodzące międzynarodowe, połączenia międzynarodowe (za wyjątkiem połączeń do kraju), wszystkie połączenia przychodzące oraz połączenia przychodzące podczas roamingu. Możesz także zmienić hasło blokady.

#### <span id="page-29-0"></span>*8.2.5 Ustawienia zaawansowane*

#### Wybierz: **MENU** → **Ustawienia** → **Ustaw. połączeń** → **Ustaw. zaawanasowane.**

- **Czarna Lista:** Możesz ustawić, które numery mają być automatycznie blokowane/odrzucane przez telefon
- **Przypomnienie czasu:** Możesz ustawić sygnalizacje czasu trwania połączenia. Co określony czas (30-60sek) lub po określonym czasie (1-3000sek) usłyszysz podczas rozmowy sygnał powiadamiający, że minął określony czas.
- **Odrzuć przez SMS:** Gdy opcja jest aktywna, podczas nadchodzącego połączenia wciśnij **Opcje** → **Odrzuć przez SMS** → potwierdź **Tak**
- **Odbieranie połączeń:** Możesz ustawić aby połączenia były odbierane poprzez naciśnięcie dowolnego klawisza lub automatycznie, gdy jest podłączony zestaw słuchawkowy.

# <span id="page-29-1"></span>**9. Wiadomości SMS i MMS**

Telefon umożliwia wysyłanie i odbieranie wiadomości tekstowych SMS oraz multimedialnych MMS. Kiedy na ekranie wyświetla się ikona  $\boxtimes$ oznacza to, że istnieje co najmniej jedna nieprzeczytana wiadomość. Aby wejść do MENU **Wiadomości SMS** należy w trybie czuwania nacisnąć **LKF**, a następnie wybrać **Wiadomości** →**Skrz. odbiorcza**. Kiedy skrzynka odbiorcza jest pełna, ikona  $\boxtimes$  bedzie pulsować. Usuń wiadomości ze skrzynki odbiorczej aby rozwiązać problem.

# **Pisanie i wysyłanie wiadomości SMS**

- <span id="page-30-0"></span>1. Aby wysłać wiadomośc tekstową SMS wejdź do MENU, a następnie wybierz: **Wiadomości** → **Utwórz wiadomość** → **SMS,** aby otworzyć edytor wiadomość.
- 2. Wpisz swoją wiadomość.
- **Zmienianie metody wpisywania tekstu:** Aby móc zmienić metodę wpisywania tekstu (cyfry, duże lub małe litery) naciskaj klawisz **"#"**, jeśli chcesz wpisać symbol naciśnij klawisz "\*".
- 3. **Wysyłanie wiadomości:** Naciśnij **Opcje** → **Wyślij do** i wybierz czy chcesz wprowadzić numer ręcznie czy wybrać z kontaktów. Wybierz numer i naciśnij **OK**. Jeśli chcesz wysłać SMS do wielu osób, możesz dodać kolejne numery. Aby wysłać wiadomość, naciśnij **Opcje** → **Wyślij**.
- 4. **Zapisywanie wiadomości:** Aby zapisać właśnie napisaną wiadomość naciśnij **Opcje** → **Zapisz**. Wiadomość zostanie zapisana w folderze **Robocze**. Możesz ustawić, aby wysyłane wiadomości były automatycznie zapisywane, w tym celu wejdź do MENU i wybierz: **Wiadomości** → **Ustawienia** → **SMS** → **Zapisuj wysłane wiad.** → **Włącz** (domyślnie włączone).

## <span id="page-31-0"></span>**Pisanie i wysyłanie wiadomości MMS**

Jeśli chcesz wysłać wiadomość MMS, wybierz w MENU: **Wiadomości** →**Utwórz wiadomość** → **MMS**, wprowadź tekst wiadomości, naciśnij Opcje i wybierz zawartość (dodaj załącznik, tj. zdjęcie, dźwięk lub wideo), a następnie wybierz **Opcje** i **Wyślij do**, wybierz odbiorcę, 2 razy klawisz **OK**  (ewentualnie który SIM). *Pamiętaj, że zdjęcie nie może przekraczać 300kB, by mogło zostać wysłane! Pamiętaj, że wysyłanie wiadomości MMS jest możliwe tylko po włożeniu karty microSD do telefonu!*

#### **Czytanie i odpowiadanie na wiadomości**

- <span id="page-31-1"></span>1. Gdy na wyświetlaczu pojawia się ikona nieprzeczytanej wiadomości lub chcesz przeczytać odebrane wiadomości, w MENU wybierz: **Wiadomości** → **Skrz. odbiorcza.** Aby odczytać wiadomość, naciśnij klawisz **OK**. Podczas czytania możesz skorzystać z dodatkowych opcji przyciskając **LKF**.
- 2. Ikona **D** przy wiadomości oznacza, że jest to wiadomość nieprzeczytana.

Naciskając "Opcje" podczas czytania wiadomości, wyświetlisz dodatkowe funkcje:

- **Odpowiedz przez SMS**: napisz SMS do nadawcy
- **Odpowiedz przez MMS:** napisz MMS do nadawcy
- **Zadzwoń:** połącz się z nadawcą
- **Usuń:** usuwa wiadomość

- **Przekaż:** pozwala przesłać wiadomość innemu odbiorcy

<span id="page-32-0"></span>- **Zaawansowane:** pozwala na użycie numeru, adresu email lub URL.

#### $9<sub>4</sub>$ **Skrzynki wiadomości**

## <span id="page-32-1"></span>*9.4.1 Skrzynka odbiorcza*

Pokazuje wiadomości odebrane, posortowane względem daty odebrania.

Do poruszania w skrzynce odbiorczej należy używać klawiszy **GÓRA** i **DÓŁ**.

Aby wyświetlić dodatkowe funkcje, podczas przeglądania skrzynki odbiorczej naciśnij "Opcje":

- **Podgląd:** pozwala odczytać wiadomość
- **Odpowiedz przez SMS:** napisz SMS do nadawcy
- **Odpowiedz przez MMS:** napisz MMS do nadawcy
- **Zadzwoń:** połącz się z nadawcą
- **Przekaż:** pozwala przesłać wiadomość innemu odbiorcy
- **Usuń:** usuwa wiadomość

- **Usuń wszystko:** usuwa wszystkie wiadomości ze skrzynki odbiorczej

- **Szczegóły:** pokazuje szczegółowe informacje otrzymanej wiadomości

# <span id="page-32-2"></span>*9.4.2 Wysłane*

W przypadku, gdy korzystasz z opcji **Zapisuj wysłane wiad.**, wszystkie wysłane wiadomości są wówczas zapisywane w folderze "Wysłane".

Do poruszania w skrzynce należy używać klawiszy **GÓRA** i **DÓŁ**.

## <span id="page-33-0"></span>*9.4.3 Robocze*

Możesz zapisywać niewysłane wiadomości w folderze "**Robocze**". Aby to zrobić napisz swoją wiadomość i po naciśnięciu lewego klawisza funkcyjnego wybierz "Zapisz".

Wejdź do Roboczych, aby wysłać, usunąć lub edytować zapisane wiadomości.

## <span id="page-33-1"></span>*9.4.4 Skrzynka nadawcza*

Jeśli nie udało się wysłać wiadomości, zostanie ona zapisana w skrzynce nadawczej.

# **Usuwanie wiadomości**

<span id="page-33-2"></span>Aby usunąć wybraną wiadomość wejdź w opcje (LKF) i wybierz "Usuń".

#### 96 **D Ustawienia wiadomości**

<span id="page-33-3"></span>Wejdź w **MENU** i wybierz: **Wiadomości** → **Ustawienia,** a następnie wybierz:

## <span id="page-33-4"></span>*9.6.1 SMS*

## • **SIM1 i SIM2**

- *Profile* → *tam znajduje się Nr centrum SMS*: Pośredniczy pomiędzy abonentami przy przesyłaniu wiadomości SMS. Żeby wysłać wiadomość SMS z telefonu komórkowego, należy mieć wpisany prawidłowy numer centrum SMS. W większości przypadków numer jest zapisany na karcie SIM. Jeżeli wiadomości są wysyłane, nie zmieniaj tych ustawień.

- *Raport doręczeń:* Możesz ustawić, aby otrzymywać SMS zwrotny, że twoja wiadomość SMS została dostarczona do nadawcy (usługa sieciowa).

- *Ważność wiadomości:* określa czas ważności wiadomości

- *Typ wiadomości:* pozwala określić typ wysyłanej wiadomości

- *Ścieżka odpowiedzi:* pozawala włączyć/wyłączyć ścieżkę odpowiedzi

- *Poczta głosowa:* pozwala ustawić numer serwera poczty głosowej

### • **Stan pamięci**

Pozwala sprawdzić status pamięci na karcie SIM1, SIM2 i w telefonie (dostępne 500 pozycji).

### • **Licznik wiadomości**

Pozwala sprawdzić ilość wysłanych/odebranych wiadomości

#### • **Zapisuj wysłane wiadomości**

Pozwala włączyć/wyłączyć zapisywanie wysłanych wiadomości

#### • **Preferowana pamięć**

Pozwala wybrać czy wiadomości mają być zapisywane w telefonie czy na karcie SIM

### <span id="page-34-0"></span>*9.6.2 MMS*

### • **Konto danych**

Pozwala wybrać konto danych niezbędne do wysyłania MMS'ów. Są to tzw. konta APN, wszystkie telefony MAXCOM są przygotowane, by automatycznie

obsługiwać wszystkich największych operatorów w Polsce.

• **Wspólne**

- **Kompozycja**: pozwala ustawić czas slajdu oraz automatyczny podpis

- **Wysyłanie**: pozwala ustawić raporty doręczeń, priorytet, automatyczne zapisywanie.

- **Pobieranie**: pozwala ustawić pobieranie MMS'ów w sieci domowej i w roaming'u oraz ustawić filtry wiadomości.

- **Domyślna pamieć**: pozwala wybrać miejsce przechowywania wiadomości

- **Stan pamięci**: pozwala sprawdzić stan pamięci.

### <span id="page-35-0"></span>*9.6.3 Wiadomości sieciowe*

Wybierz: **Menu** → **Wiadomości** → **Ustawienia** → **Wiadomości sieciowe,** aby ustawić opcje wiadomości sieciowych. Wiadomości sieciowe to wiadomości wysyłane przez sieć operatora GSM. Aby dowiedzieć się więcej, odwiedź usługodawcę.

## **Poczta głosowa**

<span id="page-35-1"></span>Poczta głosowa to usługa operatora pozwalająca nam na zostawianie nagrań głosowych, gdy komuś nie uda się z nami połączyć. Aby dowiedzieć się więcej, skontaktuj się ze swoim operatorem. Jeśli chciałbyś zmienić swój numer skrzynki głosowej w MENU wybierz: **Wiadomości** →**Ustawienia** →**SMS** → **SIM1 lub SIM2** →**Poczta głosowa** i wprowadź właściwy numer**.**

Numer poczty głosowej możesz otrzymać od usługodawcy. Aby połączyć się z pocztą głosową wystarczy przycisnąć i przytrzymać klawisz  $\Box_{\infty}$ 

# <span id="page-36-0"></span>**10. Multimedia**

# **Przeglądarka zdjęć**

<span id="page-36-1"></span>W **MENU** wybierz: **Multimedia** → **Przeglądarka zdjęć.** Możesz zobaczyć zrobione wcześniej zdjęcia za pomocą Aparatu urządzenia. **Pamiętaj, aby widzieć pliki w przeglądarce, to muszą znajdować się one w katalogu "Camera"!**

# **Odtwarzacz wideo**

<span id="page-36-2"></span>Wybierz w **MENU**: **Multimedia** → **Odtwarzacz wideo.** Za pomocą odtwarzacza wideo możesz zobaczyć wcześniej nakręcone filmy. Wybierz właściwe nagranie za pomocą klawiszy **Góra/Dół**. Aby rozpocząć i wstrzymać odtwarzanie, naciśnij klawisz **OK**. Aby zatrzymać nagranie, naciśnij klawisz **DÓŁ**. Aby powiększyć obraz na cały ekran, naciśnij klawisz **GÓRA**. Aby zmienić głośność użyj "\*" i

Telefon odtwarza pliki formatu **AVI** oraz **3GP**. **Pamiętaj, aby widzieć pliki wideo w odtwarzaczu,**  pliki muszą znajdować się w katalogu "Videos"!

Podczas przeglądania listy nagrań, naciśnij "Opcje", aby wyświetlić dodatkowe opcje:

- Odtwórz
- Wyślij
- Zmień nazwę
- Usuń
- Skasuj wszystkie
- Sortuj według
- <span id="page-37-0"></span>- Pamięć

# **Aparat**

Telefon posiada możliwość robienia zdjęć i nagrywania wideo.

Aby włączyć aparat, należy wybrać w **MENU** → **Aparat**  Możesz dowolnie przełączać się między Aparatem, a Kamerą wybierając **Opcje** → **Przełącz na wideo (lub Przełącz na aparat).** Po włączeniu zobaczysz obraz na ekranie. Aparat jest wyposażony w cyfrowy zoom (powiększenie). Aby przybliżyć fotografowany przedmiot, naciśnij przycisk **Góra**, aby oddalić naciśnij **Dół**.

Aby zmienić rozmiar zdjęcia (240x320, 480x640, 600x800, 960x1280, 1200x1600), naciśnij **Opcje** → **Ustawienia obrazu.**

Aby zrobić zdjęcie, naciśnij klawisz **OK**. Zdjęcie zostanie zapisane automatycznie. Nie ruszaj telefonem jeśli na wyświetlaczu widnieje "Zapisywanie".

Aby wyświetlić więcej opcji, naciśnij lewy klawisz funkcyjny **| KF** 

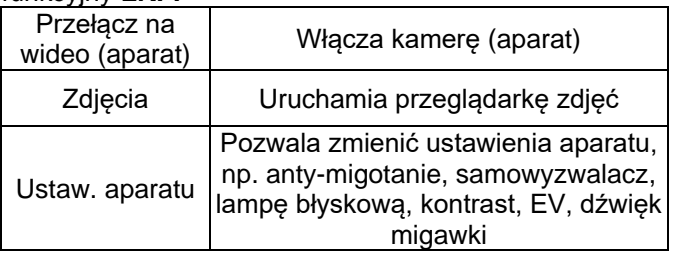

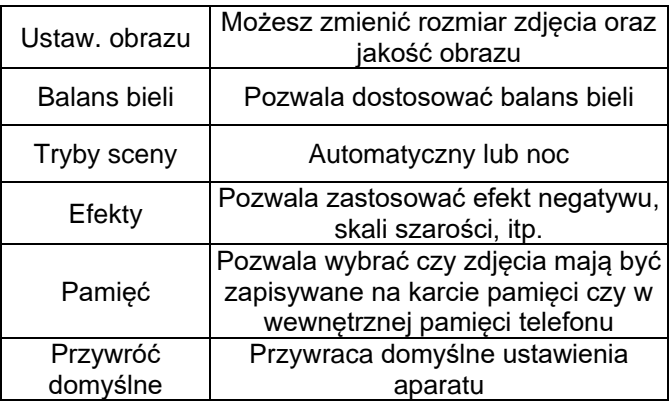

Wewnętrzna pamięć telefonu pozwala na zrobienie jedynie kilku zdjęć (zależnie od ustawionej rozdzielczości). Aby przechowywać więcej zdjęć zainstaluj kartę pamięci microSD.

Podczas używania funkcji **Zdjęcia (Przeglądarka zdjęć)**, wybierz odpowiednie zdjęcie za pomocą przycisków **Góra/Dół/Prawo/Lewo** i naciśnij lewy klawisz funkcyjny **LKF,** aby wyświetlić opcje:

Podgląd, powiększa wybrane zdjęcie. Chcąc zobaczyć kolejne zdjęcie użyj przycisków Prawo/Lewo,

- **Zmień styl**, do wyboru wyświetlanie w postaci: Listy lub Kafelek,

- **Wyślij**, pozwala wysłać zdjęcie jako MMS (rozmiar do 300kB) lub przez Bluetooth,

- **Ustaw jako**, można ustawić zdjęcie jako tapetę lub ekran włączania/wyłączania

- **Zmień nazwę**, pozwala zmienić nazwę zdjęcia,

- **Usuń**, usuwa zdjęcie,

- **Sortuj**, sortuje zdjęcia według wybranego parametru

- **Usuń wszystkie pliki**, usuwa wszystkie zdjęcia

- **Pamięć**, pozwala wybrać czy zdjęcia mają być odtwarzane i zapisywane na karcie pamięci czy na pamięci telefonu

<span id="page-39-0"></span>- **Informacje o zdjęciu**, wyświetla szczegóły zdjęcia.

#### 10.4 Kamera

W celu włączenia kamery wybierz w **MENU**: **Multimedia** → **Kamera.** Aby ustawić opcje nagrywania naciśnij lewy klawisz funkcyjny **LKF**.

Nagrywanie rozpoczyna się po naciśnięciu klawisza **OK**. Aby wstrzymać nagrywanie, także użyj klawisza **OK**. Aby zakończyć nagrywanie, naciśnij prawy klawisz funkcyjny **PKF**.

Zdjęcia i filmy zrobione za pomocą telefonu możesz przesłać do komputera. Więcej informacji w punkcie "**Podłączanie telefonu do komputera''**.

## 10.5 Dyktafon

<span id="page-39-1"></span>Można nagrywać muzykę lub dźwięki otoczenia. Jest to bardzo proste narzędzie, służące do amatorskich nagrań (nagrywaj zbliżając mikrofon jak najbliżej do źródła dźwięku).

Wybierz w **MENU**: **Multimedia** → **Dyktafon.**

- Aby rozpocząć nagrywanie, naciśnij **Opcje** → **Nowy zapis**

- Aby zakończyć nagrywanie, wybierz klawisz **PKF**, aby za-pauzować – **LKF**. Aby odtworzyć nagranie **Opcje** → **Odtwórz.** Domyślnie nagrania są zapisywane w folderze .**sound recorder**".

- Wybierz **Opcje,** aby wprowadzić odpowiednie ustawienia dyktafonu (miejsce zapisu plików, jakość nagrania).

# <span id="page-40-0"></span>**11. Narzędzia**

# **111 Kalkulator**

<span id="page-40-1"></span>Aby włączyć kalkulator, w **MENU** wybierz: **Narzędzia** → **Kalkulator**. Możliwe są następują działania matematyczne: dodawanie, odejmowanie, mnożenie i dzielenie.

Wprowadź pierwszą liczbę używając klawiszy **0-9**, następnie za pomocą **GÓRA/DÓŁ/PRAWO/LEWO** wybierz działanie i wprowadź kolejną liczbę. Naciśnij **OK,** by otrzymać wynik.

# **Alarm**

<span id="page-40-2"></span>Możesz ustawić pięć niezależnych alarmów w telefonie. W celu włączenia alarmu w **MENU** wybierz: **Narzędzia** → **Alarm**. Wybierz odpowiedni alarm i naciśnij Edytuj. Możesz włączyć/wyłączyć alarm, ustawić godzinę alarmu, typ alarmu oraz powtarzanie. Jeśli telefon jest wyłączony, funkcja alarmu będzie dalej działać jeśli pozwala na to stan akumulatora. Jeśli alarm się włączy, naciśnij lewy klawisz funkcyjny, aby wyłączyć budzik. Naciśnij prawy klawisz funkcyjny aby włączyć funkcję drzemki, alarm włączy się ponownie za 5 minut.

# **Latarka**

<span id="page-40-3"></span>Funkcja pozwala na włączenie/wyłączenie latarki. Możesz to także zrobić naciskając, a następnie przytrzymując klawisz **"0"** (zero) w stanie czuwania.

### **Czas na świecie**

<span id="page-41-0"></span>Funkcja pozwala sprawdzić czas w innych, przykładowych rejonach świata.

# **STK (Usługi SIM)**

<span id="page-41-1"></span>Niezależnie od funkcji samego telefonu, karta SIM może oferować dodatkowe usługi. Nazwa i funkcje tego menu zależą od rodzaju dostępnych usług u danego operatora GSM. Usługi wymagające połączenia z Internetem będą niedostepne.

# <span id="page-41-2"></span>**12. Odtwarzacz audio**

Wybierz **Menu** → **Odtwarzacz audio.** 

Korzystając z odtwarzacza audio możesz odtworzyć nagrane pliki dźwiękowe lub te, które masz zapisane na karcie microSD.

Aby uruchomić lub wstrzymać odtwarzanie, naciśnij klawisz **OK**.

Możesz się poruszać pomiędzy poprzednim i kolejnym nagraniem za pomocą klawiszy nawigacyjnych **LEWO i PRAWO**. Aby zwiększyć/zmniejszyć głośność użyj

klawiszy **\*/#**.

Telefon odtwarza następujące formaty plików: **MP3, WAV, AAC, AMR.**

# <span id="page-41-3"></span>**13. Kalendarz**

Aby włączyć funkcję kalendarza, w **MENU** wybierz: **Kalendarz.**

Do poruszania się pomiędzy poszczególnymi dniami użyj klawisza **Góra/Dół/Prawo/Lewo**.

Naciśnij **LKF**, aby uzyskać dodatkowe opcje:

- **Podgląd:** można podejrzeć zadanie we wskazanym dniu,

- **Zobacz wszystkie:** pokazuje wszystkie zadania,

- **Dodaj zadanie:** można dodać/ustawić zadanie/ przypomnienie na dany dzień,

- **Usuń zadanie:** funkcja usuwająca dane Zadanie,

- **Idź do daty:** wprowadź datę do której chcesz przejść,

- **Idź do dzisiejszej daty**: pozwala przejść w kalendarzu do aktualnej daty,

- **Widok tygodniowy lub miesięczny:** przełącza widok kalendarza z tygodniowego na miesięczny lub odwrotnie,

- **Początek tygodnia:** pozwala ustawić pierwszy dzień tygodnia (niedziela lub poniedziałek).

#### <span id="page-42-0"></span>**14. Menedżer plików**

Wybierz w **MENU**: **Menedżer plików.** Menedżer plików służy do przeglądania katalogów i plików w telefonie oraz na karcie SD (jeżeli została zainstalowana w telefonie).

Naciśnij lewy klawisz funkcyjny [**Opcje**] :

• **Otwórz** - wybierz, aby otworzyć wybrany dysk/ folder.

• **Formatuj** - aby sformatować wybraną pamięć

Po otwarciu folderu dostępne pod lewym klawiszem programowym dostępne są opcje:

• *Otwórz*

- *Utwórz folder* aby utworzyć nowy folder w wybranej lokalizacii
- *Zmień nazwę –* pozwala zmienić nazwę folderu/pliku
- *Usuń:* Usuń obecny folder/plik
- Sortuj: Wybierz wg czego mają być sortowane foldery *Menedżer plików w telefonie jest prostym programem. W razie potrzeby przeprowadzania bardziej skomplikowanych operacji folderowo-plikowych zaleca się korzystanie z połączenia telefonu z PC.*

#### <span id="page-43-0"></span>**15. Radio FM**

Telefon posiada wbudowany odbiornik radia FM. Możesz z niego korzystać bez podłączenia zestawu słuchawkowego, ale pamiętaj, że zestaw słuchawkowy działa jako antena.

**Ostrzeżenie:** Jakość odbioru zależy od miejsca, w którym się znajdujesz. Wpływ na odbiór stacji radiowych ma wiele czynników zewnętrznych, które mogą powodować słabą jakość odbioru, nie jest to jednak podstawa do reklamacji towaru.

Aby włączyć radio wybierz w **MENU** → **Radio FM.** Aby włączyć/wyłączyć radio, naciśnij klawisz **OK**. Jeśli jest włączona opcja *Graj w tle*, przed wyłączeniem radia zatrzymaj jego odtwarzanie za pomocą klawisza OK, a następnie naciśnij czerwoną słuchawkę. W przeciwnym wypadku radio będzie cały czas odtwarzane.

Funkcje przycisków podczas odtwarzania radia:

- **PRAWO:** wyszukiwanie następnej stacji
- **LEWO:** wyszukiwanie poprzedniej stacji
- **GÓRA:** zmiana częstotliwości o 0,1MHz w górę
- **DÓŁ:** zmiana częstotliwości o 0,1MHz w dół
- **#:** głośniej
- **\*:** ciszej
- **Czerwona słuchawka:** wyjście
- **Klawisze 1 – 9:** wybieranie stacji radiowej z listy kanałów (muszą być wyszukane i zapisane stacje)

# <span id="page-44-0"></span>**16. Ustawienia**

<span id="page-44-1"></span>Wybierz w **MENU**: **Ustawienia**, a następnie:

# 16.1 Profile

Telefon posiada kilka profili, za pomocą których możesz szybko dostosować telefon do różnych sytuacji. Każdy z profili możesz aktywować oraz dostosować według swoich potrzeb. Dostępne są profile: Ogólny, Cichy, Spotkanie, Na zewnątrz.

W każdym z profili za pomocą opcji **Dostosuj (Opcje** → **Dostosuj)** możesz zmienić:

- Typ alertu (tylko dzwonek, tylko wibracja itp.)
- Typ dzwonka (pojedynczy lub powtarzany)
- Dźwięk dzwonka (SIM1 lub SIM2)
- Głośność dzwonka
- Sygnał wiadomości (SIM1 lub SIM2)
- Głośność sygnału wiadomości
- Dźwięk klawiatury
- Głośność klawiszy
- Dźwięk ostrzeżeń (np. o niskim poziomie akumulatora)

W stanie czuwania naciśnij i przytrzymaj klawisz **#,** aby włączyć profil **Spotkanie**, przytrzymaj ponownie klawisz **#**, aby wrócić do poprzedniego profilu.

# **Ustawienia DUAL SIM**

<span id="page-45-0"></span>Opcja pozwala na zarządzanie kartami SIM, tzn. można aktywować lub dezaktywować wybrany slot na kartę SIM.

# **Ustawienia telefonu**

## <span id="page-45-2"></span><span id="page-45-1"></span>*16.3.1 Godzina i data*

Aby ustawić datę i czas, wybierz w **MENU**: **Ustawienia**  → **Ustaw. telefonu** → **Godzina i data.** Wybierz "Strefa czasowa", aby ustawić właściwe miasto, a następnie "Ustaw godzinę/datę", aby wprowadzić godzinę i datę. Do poruszania się pomiędzy datą i godziną użyj klawiszy Góra/Dół/Prawo/Lewo, do wprowadzenia daty i godziny użyj przycisków 0-9.

Możesz również ustawić format godziny (12h lub 24h), format daty (DD/MM/RRRR, MM/DD/RRRR lub RRRR/MM/DD) oraz separator daty.

Jeśli akumulator zostanie wyjęty z telefonu, po ponownym włożeniu musisz ustawić datę i godzinę (jeśli nie zostanie automatycznie pobrana z sieci, telefon z zainstalowaną kartą SIM domyślnie powinien sam pobrać czas i datę z sieci).

Aktywna opcja **Automatyczna aktualizacja czasu** → gdy jest w stanie aktywnym pobiera automatycznie czas i datę z sieci operatora.

### <span id="page-46-0"></span>*16.3.2 Planuj automatyczne włączenie i wyłączenie telefonu*

Opcja pozwala na automatyczne zarządzanie włączaniem i wyłączaniem telefonu, opcja przydatna np. podczas automatycznego wyłączania urządzenia na noc.

## <span id="page-46-1"></span>*16.3.3 Język*

Pozwala zmienić język menu telefonu. Jeśli przypadkowo ustawisz obcy język, aby zmienić na właściwy naciśnij w stanie czuwania:

- **- 1x OK**
- **- 2x DÓŁ**
- **- 1x OK**
- **- 2x DÓŁ**
- **- 1x OK**
- **- 2x DÓŁ**
- **- 1x OK**

wybierz właściwy język i naciśnij **OK**.

#### <span id="page-46-2"></span>*16.3.4 Wyświetlacz*

Możesz ustawić tapetę, jasność i czas podświetlenia ekranu, czas podświetlenia klawiszy oraz włączyć/ wyłączyć funkcję wyświetlania zegara i daty oraz nazw operatorów w stanie czuwania (pulpit).

#### <span id="page-46-3"></span>*16.3.5 Tematy*

Opcja pozwala wybrać motyw menu głównego. Dostępne są dwa tematy do wyboru.

#### <span id="page-47-0"></span>*16.3.6 Rozmiar czcionki*

Pozwala na ustawienie wielkości czcionki używanej w telefonie. Dostępnych jest kilka rozmiarów. Wypróbuj wszystkie opcje, by dobrać wielkość do własnych preferencii.

#### <span id="page-47-1"></span>*16.3.7 Skróty*

Opcja pozwala wybrać/ustawić 4 skróty, które można dodać do opcji **Klawisze dedykowane**.

#### <span id="page-47-2"></span>*16.3.8 Klawisze dedykowane*

Opcja pozwala ustawić skróty do wybranych funkcji telefonu pod klawiszami nawigacyjnymi: Góra, Dół, Prawo, Lewo (domyślnie: Aparat, Odtwarzacz audio, Profile, Skróty)

## <span id="page-47-3"></span>*16.3.9 Automatyczna blokada klawiatury:*

Funkcja pozwala włączyć oraz ustawić po jakim czasie klawiatura będzie automatycznie blokowana.

### <span id="page-47-4"></span>*16.3.10 Tryb samolotowy*

Możesz włączyć tryb samolotowy. Gdy jest on aktywny, telefon nie ma połączenia z siecią GSM, niemożliwe jest wykonywanie połączeń, wysyłanie / odbieranie wiadomości itd. Opcja użyteczna np. w samolotach.

# **Ustawienia połączeń**

<span id="page-47-5"></span>Patrz rozdział 8.2.

## **Ustawienia sieci**

<span id="page-48-0"></span>Funkcja przeznaczona dla bardziej zaawansowanych użytkowników. Pozwala na zarządzanie ustawieniami sieci GSM:

• Wybór sieci: Możesz wybrać BTS operatora GSM recznie lub automatycznie dla SIM1 i SIM2

# **Ustawienia zabezpieczeń**

## <span id="page-48-2"></span><span id="page-48-1"></span>*16.6.1 Blokada PIN (SIM1 i SIM2)*

Możesz włączyć/wyłączyć żądanie kodu PIN przy uruchamianiu telefonu oraz go zmienić.

### <span id="page-48-3"></span>*16.6.2 Zabezpieczenie telefonu*

Możesz włączyć blokadę telefonu. Przy włączaniu telefonu będziesz musiał wprowadzić kod blokady. Domyślny kod to: **1122.**

# **Łączność**

## <span id="page-48-5"></span><span id="page-48-4"></span>*16.7.1 Profil APN*

#### Wybierz w **MENU**: **Ustawienia** → **Łączność** i przejdź do **Profil APN**.

Telefon posiada wprowadzone ustawienia MMS niektórych operatorów (4 największych w Polsce). Aby edytować/usunąć/ dodać konto wybierz w MENU: Ustawienia → Łączność → Profil APN

#### *Uwaga!*

*Poprawną konfigurację kont APN możesz uzyskać od swojego operatora (salon lub strona WWW). Niektórzy operatorzy umożliwiają zdalne skonfigurowanie* 

*telefonu. Nieprawidłowa konfiguracja kont APN, będzie objawiać się brakiem możliwości wysłania/odbierania MMS!*

# **Przywracanie ustawień fabrycznych**

<span id="page-49-0"></span>Dzięki tej opcji możesz przywrócić ustawienia fabryczne (domyślne) telefonu. Wybierz w **MENU**:

**Ustawienia** → **Przywróć ustaw. fabryczne**, a następnie wprowadź hasło zabezpieczające.

**Ostrzeżenie:** Domyślne hasło zabezpieczające to: **1122**

## *Uwaga! Podczas tego procesu kasowana jest większość danych w telefonie. Zrób backup danych!*

# <span id="page-49-1"></span>**17. Bluetooth**

Dzięki łączności Bluetooth możesz przesyłać i odbierać pliki. Możesz także podłączyć inne urządzenia jak np. bezprzewodowy zestaw słuchawkowy.

### Wybierz w **MENU**: **Ustawienia** → **Bluetooth.**

W Menu Bluetooth możesz wybrać jedną z poniższych opcji:

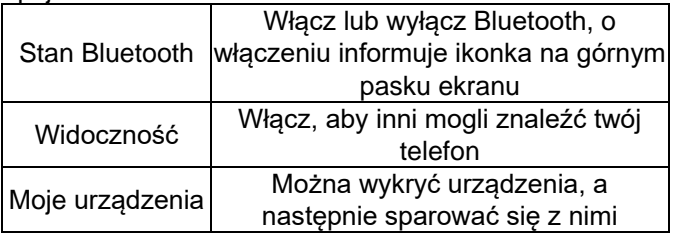

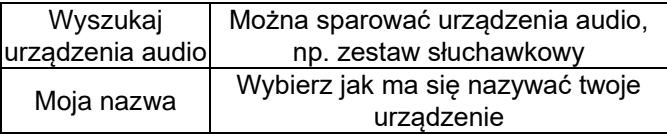

W pod menu ZAAWANSOWANE można ustawić ścieżkę dostępu audio, pamięć oraz sprawdzić adres BT w urządzeniu MM144.

Pliki przesłane na telefon MM144 zapisywane są w folderze "**Bluetooth**". Podczas przyjmowania plików, ikonka na górnym pasku zmienia kolor z niebieskiego na zielony.

## <span id="page-50-0"></span>**18. Podłączenie do komputera**

Możesz podłączyć telefon do komputera za pomocą kabla USB, dzięki czemu możesz kopiować i przenosić pliki między telefonem i komputerem.

### *Podłączanie:*

- włóż kabel USB do telefonu,
- podłącz drugi koniec kabla do portu USB w PC,

- na ekranie telefonu zostanie wyświetlony komunikat: "Urządzenie pamięci masowej" oraz "Port COM". Wybierz "Urządzenie pamięci masowej", by pamięć w telefonie została automatycznie wykryta przez system komputera, a następnie dowolnie modyfikowana.

# <span id="page-50-1"></span>**19. FAQ (Rozwiązywanie problemów)**

Dokonywanie napraw telefonu możliwe jest tylko i wyłączenie przez autoryzowany serwis. Nie wolno dokonywać napraw ani przeróbek samemu pod groźbą utraty gwarancji!

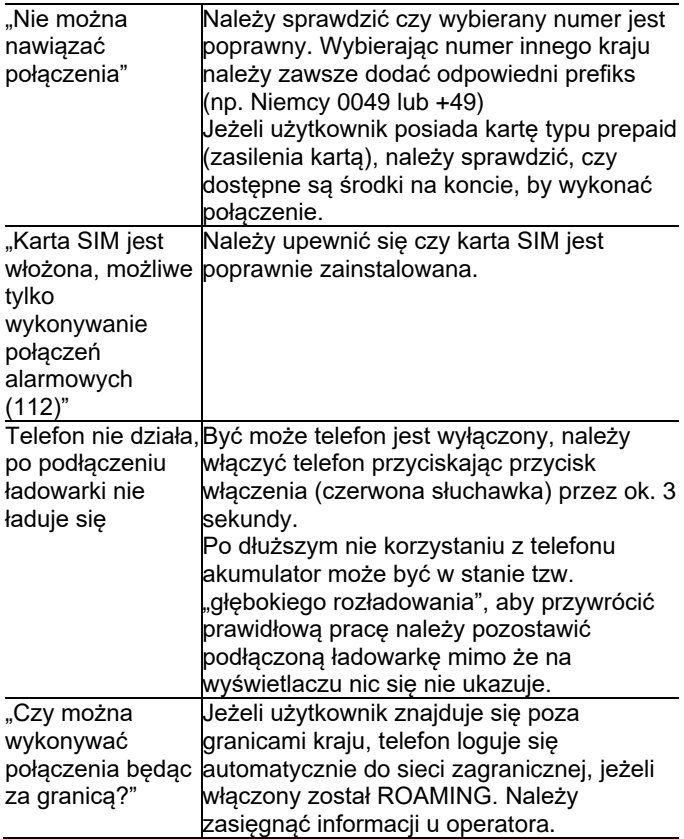

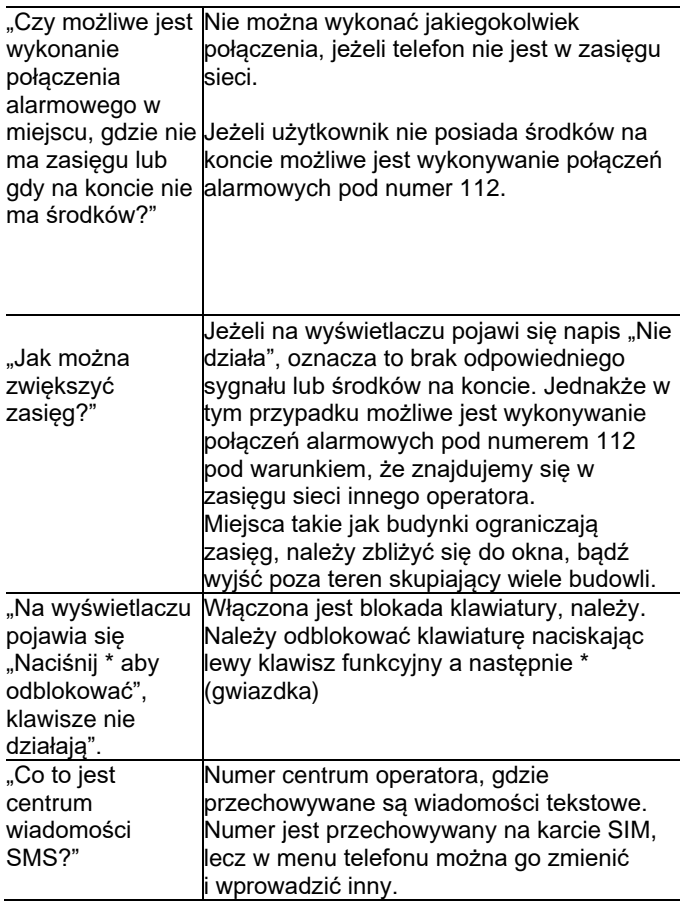

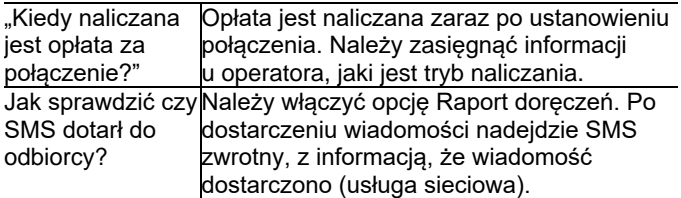

### <span id="page-53-0"></span>**20. Warunki użytkowania i bezpieczeństwa**

- Nie należy włączać telefonu, jeżeli może spowodować zakłócenia w pracy innych urządzeń!
- Nie wolno używać telefonu bez odpowiedniego zestawu podczas prowadzenia pojazdu.
- Telefon emituje pole elektromagnetyczne, które może mieć negatywny wpływ na inne urządzenia elektroniczne w tym np. sprzęt medyczny. Należy zachować zalecaną przez producentów aparatury medycznej odległość między telefonem a wszczepionym urządzeniem medycznym, takim jak np. rozrusznik serca. Osoby ze wszczepionymi urządzeniami powinny zapoznać się z wytycznymi producenta wszczepionego urządzenia medycznego i stosować się do tych wskazówek. Osoby z rozrusznikiem serca nie powinny nosić telefonu w kieszeni na piersi, powinny trzymać telefon przy uchu po przeciwnej stronie ciała w stosunku do urządzenia medycznego w celu zminimalizowania ryzyka zakłóceń oraz natychmiast wyłączyć telefon w razie podejrzeń, że występują zakłócenia;
- Nie wolno używać telefonu w szpitalach, samolotach, przy staciach paliw oraz w pobliżu materiałów łatwopalnych.
- Nie wolno dokonywać samodzielnych napraw, bądź przeróbek. Wszelkie usterki powinny być usuwane przez wykwalifikowany serwis.
- Urządzenie i jego akcesoria mogą składać się z drobnych części. Telefon oraz jego elementy należy chronić przed dziećmi.
- Telefonu nie wolno czyścić substancjami chemicznymi, bądź żrącymi.
- Nie wolno używać telefonu w niewielkiej odległości od kart płatniczych i kredytowych – może to spowodować utratę danych na karcie.
- Ze względów bezpieczeństwa prosimy nie rozmawiać przez telefon przy podłączonej ładowarce sieciowej.
- Telefon nie jest wodoodporny, nie należy poddawać go działaniom wody ani innych substancji ciekłych. Nie umieszczaj urządzenia w miejscu, gdzie może zostać ochlapane wodą lub innym płynem.
- Nie wolno wystawiać urządzenia na działanie niskich i wysokich temperatur oraz bezpośredni wpływ promieni słonecznych. Nie wolno umieszczać urządzenia w pobliżu instalacji grzewczej. np. kaloryfer, grzejnik, piekarnik, piec CO, ognisko, grill itp.
- Chroń słuch

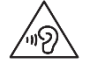

Długotrwały kontakt z głośnymi dźwiękami może prowadzić do uszkodzenia słuchu.

Słuchaj muzyki na umiarkowanym poziomie i nie trzymaj urządzenia blisko ucha, kiedy używasz głośnika. Przed podłączeniem słuchawek należy zawsze zmniejszyć głośność.

# <span id="page-55-0"></span>**21. Warunki gwarancji**

Za naprawę urządzeń uszkodzonych w wyniku złego użytkowania, wyładowania elektrostatycznego lub uderzenia pioruna, będzie pobierana opłata. Jeżeli użytkownik podjął próbę samoczynnej naprawy lub przeróbki powoduje to utratę gwarancji!

Powyższe informacje są umieszczone w celach informacyjnych.

# <span id="page-55-1"></span>**22. Informacje dotyczące akumulatora**

W telefonie oraz stacji ładującej znajduje się akumulator, który może być ponownie ładowany za pomocą ładowarki załączonej do kompletu.

Czas pracy telefonu uzależniony jest od różnych warunków pracy. Znacząco na krótszą pracę wpływa to jak daleko znajdujemy się od stacji przekaźnikowej oraz długość i ilość prowadzonych rozmów. W czasie przemieszczania się, telefon na bieżąco przełącza się między stacjami przekaźnikowymi, co również ma duży wpływ na czas pracy.

Akumulator po kilkuset ładowniach i rozładowniach w naturalny sposób traci swoje właściwości. Jeżeli użytkownik zaobserwuje znaczną utratę wydajności, należy zaopatrzyć się w nowy akumulator.

Należy używać tylko i wyłączenie akumulatorów zalecanych przez producenta. Nie należy pozostawiać podłączonej ładowarki dłużej niż 2-3 dni.

Nie wolno trzymać telefonu w miejscach o zbyt dużej temperaturze. Może to mieć negatywny wpływ na akumulator jak i sam telefon.

Nigdy nie wolno używać akumulatora z widocznymi uszkodzeniami. Może to doprowadzić do zwarcia obwodu i uszkodzenia telefonu. Akumulator należy wkładać zgodnie z polaryzacją.

Pozostawianie akumulatora w miejscach o zbyt dużej lub niskiej temperaturze obniży jego żywotność. Akumulator należy przechowywać w temperaturze od 15°C do 25°C. Jeżeli do telefonu zostanie włożona zimna bateria, telefon może nie działać poprawnie i istnieje ryzyko uszkodzenia.

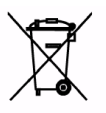

W zestawie znajdują się akumulatory Li-ion. Zużyte akumulatory są szkodliwe dla środowiska. Powinny być składowane w specjalnie przeznaczonym do tego punkcie, w odpowiednim pojemniku,

zgodnie z obowiązującymi przepisami. Baterii i akumulatorów nie wolno wyrzucać do odpadów komunalnych, należy oddać je do miejsca zbiórki. NIE WOLNO WRZUCAĆ BATERII ANI AKUMULATORÓW DO OGNIA!

## <span id="page-57-0"></span>**23. Informacja dotycząca ochrony środowiska**

**Uwaga**: To urządzenie jest oznaczone zgodnie z

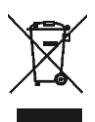

Dyrektywą Europejską 2012/19/UE oraz polską Ustawą o zużytym sprzęcie elektrycznym i elektronicznym symbolem przekreślonego kontenera na odpady.

Takie oznakowanie informuje, że sprzęt ten, po

okresie jego użytkowania nie może być umieszczany łącznie z innymi odpadami pochodzącymi z gospodarstw domowych.

**Uwaga**: tego sprzętu nie wolno wyrzucać do odpadów komunalnych!!! Wyrób należy utylizować poprzez selektywną zbiórkę w punktach do tego przygotowanych. Właściwe postępowanie ze zużytym sprzętem elektrycznym i elektronicznym przyczynia się do uniknięcia szkodliwych dla zdrowia ludzi i środowiska naturalnego konsekwencji wynikających z obecności składników niebezpiecznych oraz niewłaściwego składowania i przetwarzania takiego sprzętu.

## <span id="page-57-1"></span>**24. Informacje o SAR**

Model ten spełnia międzynarodowe wytyczne w zakresie oddziaływania fal radiowych. Urządzenie to jest nadajnikiem i odbiornikiem fal radiowych. Jest tak zaprojektowane, aby nie przekroczyć limitów oddziaływania fal radiowych, zalecanych przez międzynarodowe wytyczne. Wytyczne te zostały opracowane przez niezależną organizację naukową ICNIRP z uwzględnieniem marginesu bezpieczeństwa w celu zagwarantowania ochrony wszystkim

osobom niezależnie od wieku i stanu zdrowia. Te wytyczne wykorzystują jednostkę miary zwaną Specific Absorbtion Rate (SAR) – absorbcją właściwą. Wyznaczona przez ICNIRP graniczna wartość współczynnika SAR dla urządzeń przenośnych wynosi 2,0 W/kg. Wartość SAR jest mierzona przy największej mocy nadawczej, rzeczywista wielkość w czasie pracy urządzenia jest zazwyczaj niższa od wyżej wskazanego poziomu. Wynika to z automatycznych zmian poziomu mocy urządzenia, celem zapewnienia, że urządzenie używa tylko minimum wymagane do połączenia z siecią. Chociaż mogą występować różnice w wartościach współczynnika SAR w przypadku różnych modeli telefonów, a nawet w przypadku różnych pozycji użytkowania – wszystkie one są zgodne z przepisami dotyczącymi bezpiecznego poziomu promieniowania. Światowa Organizacja Zdrowia stwierdziła, że obecne badania wykazały, że nie ma potrzeby stosowania żadnych specjalnych obostrzeń w stosowaniu urządzeń mobilnych. Zaznacza także, że w przypadku chęci zredukowania wpływu promieniowania należy ograniczyć długość rozmów lub w czasie rozmowy używać zestawu słuchawkowego, bądź głośnomówiącego by nie trzymać telefonu blisko ciała lub głowy.

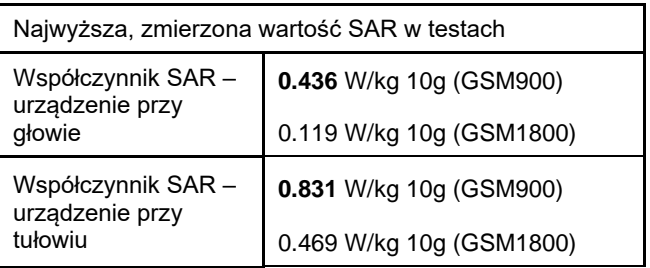

Wartości SAR mogą się też różnić zależnie od krajowych wymogów raportowania i testowania oraz od pasma częstotliwości w danej sieci

<span id="page-59-0"></span>**25. Zakresy częstotliwości i maksymalna moc częstotliwości radiowej w którym pracuje urządzenie radiowe** 

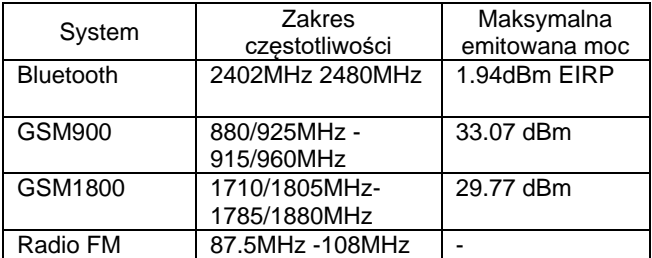

#### <span id="page-60-0"></span>**26. Ładowarka- dane techniczne**

Zasilacz zewnętrzny do telefonu jest zgodny z rozporządzeniem Komisii (UE) 2019/1782

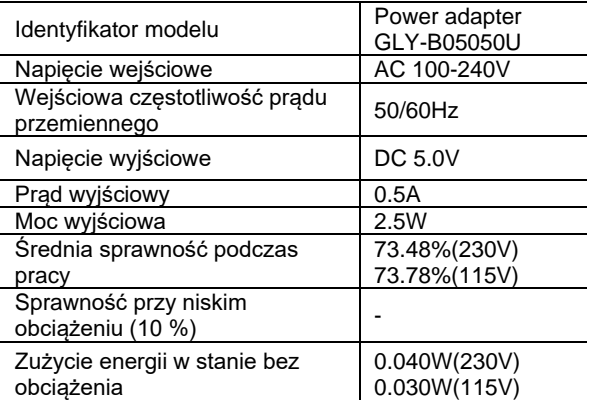

Niektóre informacje zamieszczone w tej instrukcji mogą różnić się w zależności od konfiguracji telefonu. Zależy to od zainstalowanego oprogramowania, usługodawcy oraz karty SIM. Zastrzega się prawo do dokonywania zmian w produkcie oraz jego funkcjach, bez uprzedniego przedstawienia informacji na ten temat.

Pomoc techniczna, - numer: 32 325 07 00 lub email serwis@maxcom.pl

## <span id="page-61-0"></span>**27. Deklaracja zgodności**

Maxcom S.A. niniejszym oświadcza, że typ urządzenia radiowego: telefon komórkowy MAXCOM MM244 jest zgodny z dyrektywą 2014/53/UE, oraz dyrektywą 2011/65/UE (RoHS)

Pełny tekst deklaracji zgodności UE jest dostępny pod następującym adresem internetowym: http://www.maxcom.pl/deklaracje

#### **MAXCOM S.A . 43 -100 Tychy, ul Towarowa 23a POLAND tel. 32 327 70 89 fax 32 327 78 60**

**www.maxcom.pl office@maxcom.pl**

 $C \in$ 

MM244 PLV1/05/20 by P.L. MM244 PLV1/05/20 by P.L.